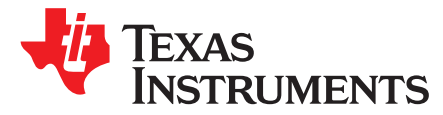

# *DLP® Discovery™ 4100 Development Kit API Programmer's Guide*

This manual describes the use of the application programming interface (API) for the DLP® Discovery™ 4100 Development Kit evaluation module (EVM). The development kit combines hardware, software, firmware, and documentation to form a stand-alone platform for use in developing and testing applications designed for use with the Texas Instruments DLP Discovery 4100 Development Kit.

Discovery is a trademark of Texas Instruments. DLP is a registered trademark of Texas Instruments. ActiveX is a trademark of ACTIVE NETWORK, LLC.

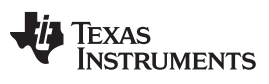

[www.ti.com](http://www.ti.com)

#### **Contents**

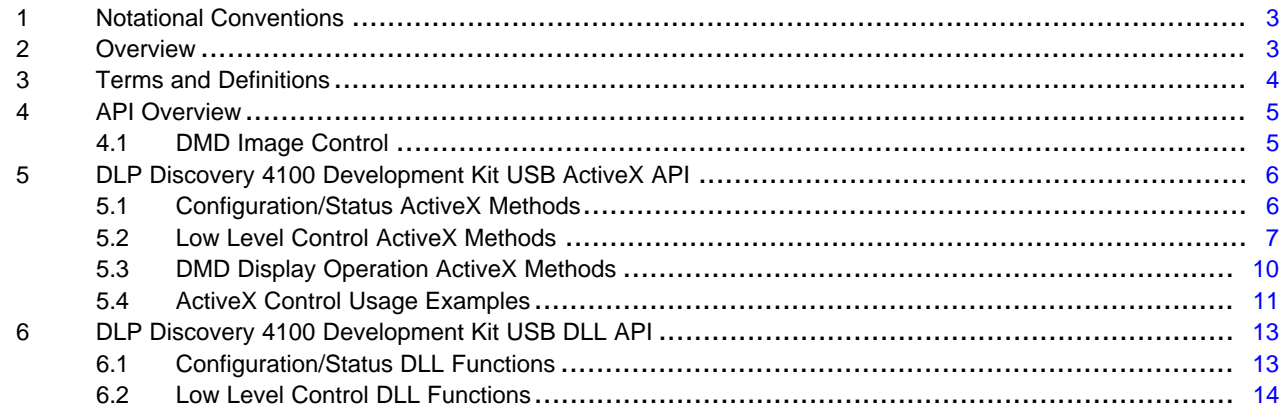

# **List of Figures**

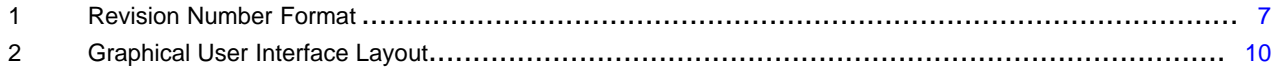

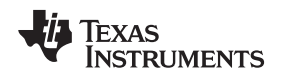

#### [www.ti.com](http://www.ti.com) *Notational Conventions*

#### <span id="page-2-0"></span>**1 Notational Conventions**

This document uses the following conventions:

The graphical user interface is referred to as GUI.

Program listings, program examples, and interactive displays are shown as a special typeface. Some examples use a **bold** version of the special typeface for emphasis. Interactive displays also use a **bold** version of the special typeface to distinguish between commands that you enter from items that the system displays (such as prompts, command output, error messages, and so forth).

Here is a sample program listing:

```
0011 0005 0001 .field 1, 2
0012 0005 0003 .field 3, 4
0013 0005 0006 .field 6, 3
0014 0006 .even
```
In syntax descriptions, the instruction, command, or directive is in a **bold** typeface, and parameters are in an *italic* typeface. Portions of the syntax that are **bold** should be entered as shown; portions of syntax that are in *italics* describe the type of information that should be entered. Syntax that is entered on a command line is centered. Syntax that is used in a text file is left justified.

Square brackets ([example]) identify an optional parameter. If you use an optional parameter, you specify the information within the brackets. Unless the square brackets are in a **bold** typeface, do not enter the brackets themselves.

# <span id="page-2-1"></span>**2 Overview**

This manual provides:

- A general description of the DLP Discovery 4100 Development Kit Board API
- An overview of the ActiveX™ interface commands
- Programming Examples

Texas **TRUMENTS** 

*Terms and Definitions* [www.ti.com](http://www.ti.com)

#### <span id="page-3-0"></span>**3 Terms and Definitions**

**API —**Application programming interface

**Compliment Data —**Inverts all incoming image data bits (1's to 0's and 0's to 1's)

**D4100 —**DLP Discovery 4100 Development Kit (EVM)

**DLPC410 —**DLPC410 DLP Digital Controller

**DMD —**Digital micromirror device

**GUI —**Graphical user interface

**North/South Flip —**Flips the DMD image data top to bottom (vertically but not horizontally)

**USB —**Universal serial bus

#### **Variable Types:**

NOTE: All variable types are assumed to be unsigned unless otherwise specified.

- **Char —**An 8-bit value used as a text character
- **Int —** An Integer value

**Long —**32-bit value

- **Short —**16-bit value
- **Signed** An integer in the range between  $-2^{n-1}$  and  $+2^{n-1}$  -1 : where n is the number of bits in the representation. For example, if n=8, then this is a number between -128 and +127.
- **Unsigned** An integer in the range between 0 and +2<sup>n</sup> 1 : where n is the number of bits in the representation. For example, if n=8, then this is a number between 0 and +255.

**LPCTSTR —L**ong **P**ointer to a **C**onstant **T**CHAR **STR**Ing

**UCHAR —**A Char used as an 8-bit unsigned integer

**\* —** denotes a pointer to a value (example: Char\* is a pointer to the Char)

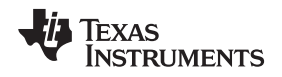

#### <span id="page-4-0"></span>**4 API Overview**

The DLP Discovery 4100 Development Kit API provides a complete function library to support custom programming of DLP Discovery 4100 Development Kit control applications. Windows 7, 8.x, and 10, as well as both 32-bit and 64-bit Windows development platforms are supported. The API provides control of the DLP Discovery 4100 Development Kit hardware via the USB port by interfacing with an ActiveX control or directly to the D4100\_usb.dll.

The ActiveX control is designed to transmit data, send commands, set flags and values, and read values and the state of flags from the DLP D4100 APPS\_FPGA via the USB interface. The API provides the capability to control all functions of the DLPC410 controller as well as control the image load and display of the DLP Discovery 4100 Development Kit through the APPS\_FPGA.

**NOTE:** ActiveX™ is now an older technology and may not be compatible with some software. For improved compatibility, direct use of the D4100\_usb.dll functions is recommended and typically results in faster execution.

# <span id="page-4-1"></span>*4.1 DMD Image Control*

Images are controlled and displayed in blocks on the digital micromirror device (DMD). The DMD is logically divided into blocks: 16 blocks of 48 rows of mirrors with 1024 mirrors in each row for XGA DMDs (DLP7000 & DLP7000UV), and 15 blocks of 72 rows of mirrors with 1920 mirrors in each row for 1080p DMDs (DLP9500 & DLP9500UV). Blocks can be loaded and displayed individually, or as an entire image (all blocks). Refer to the DLPC410 data sheet, [DLPS024](http://www.ti.com/lit/pdf/DLPS024), for more information.

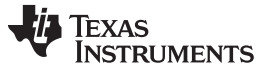

*DLP Discovery 4100 Development Kit USB ActiveX API* [www.ti.com](http://www.ti.com)

## <span id="page-5-0"></span>**5 DLP Discovery 4100 Development Kit USB ActiveX API**

ActiveX is a Microsoft defined set of technologies that enables software components to interact with one another regardless of the language in which they were created. ActiveX is built on the Component Object Model (COM). ActiveX controls are distributed as .ocx files and are predated by .vbx and .dll files. Refer to <http://msdn.microsoft.com/> and search for ActiveX for additional information on ActiveX controls.

The DLP Discovery 4100 Development Kit ActiveX control provides a convenient mechanism for communication between customer developed software applications and the DLP Discovery 4100 Development Kit driver software. The control is distributed in the DDC4100.ocx file and provides an interface for configuration, control and display to the DLP Discovery 4100 Development Kit. When this control is used to build applications in C, C++, or Visual Basic, control of the Discovery board is easily accomplished using the methods documented in this chapter. The following sections describe the ActiveX control features. For information on the us of various values that can be set (for example BlkMd) refer to the DLPC410 data sheet, [DLPS024.](http://www.ti.com/lit/pdf/DLPS024)

### <span id="page-5-1"></span>*5.1 Configuration/Status ActiveX Methods*

#### **5.1.1 Void AboutBox( )**

Displays an about box showing the ActiveX control version and copyright information.

### **5.1.2 Short AllowMessages(short value)**

Controls the display of error messages by the ActiveX control. TRUE = nonzero = enable messages,  $FALSE = 0 = disable messages. Default is TRUE.$ 

#### **5.1.3 Short DownloadAppsFPGACode(LPCTSTR FileName)**

Loads the FPGA program (.bin format file) specified by *FileName* into the APPS\_FPGA of the DLP Discovery 4100 Development Kit. Returns 1 if successful or 0 if unsuccessful. The default file location is in the DLP Discovery 4100 Explorer GUI installation directory and is named *D4100\_GUI\_FPGA.bin*.

#### **5.1.4 Short GetNumDevices( )**

Returns the number of Discovery USB devices connected to the system. They are automatically numbered starting at one. For example, if you have four devices plugged in, GetNumDev( ) will return a 4. To access, these devices you will pass a 1, 2, 3, or a 4 to indicate the respective device to the ConnectDevice function - see [Section](#page-5-2) 5.1.5.

#### <span id="page-5-2"></span>**5.1.5 Short ConnectDevice(short DeviceNumber, LPCTSTR FileName)**

Initializes a DLP Discovery 4100 Development Kit USB interface and must be called before any other ActiveX functions that use USB communication. *Devicenumber* is used if multiple DLP D4100 boards are connected to the PC, however in most cases only one device will be connected and a 1 will be passed. If the board has not been previously initialized the application APPS\_FPGA code (.bin format file) passed as *FileName* will be loaded into the hardware.

Note: This differs from the equivalent .dll function which starts at 0 for numeration.

# **5.1.6 BOOL IsDeviceAttached( )**

Returns a TRUE (1) if a DLP Discovery 4100 Development Kit has been attached using the GetDevice method. Otherwise a FALSE (0) value is returned.

**NOTE:** Before using any ActiveX™ methods or calls, *ConnectDevice* (see [Section](#page-5-2) 5.1.5) must be called to initialize a connection to the DLP Discovery 4100 Development kit USB interface.

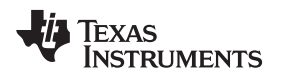

#### [www.ti.com](http://www.ti.com) *DLP Discovery 4100 Development Kit USB ActiveX API*

# **5.1.7 Long GetActivexRev( )**

Returns the ActiveX (OCX) revision. Upper 16 bits contain major revision, lower 16 bits contain minor revision.

# **5.1.8 Long GetDriverRev( )**

Returns the USB driver revision. Upper 16 bits contain major revision, lower 16 bits contain minor revision.

# **5.1.9 Short GetFirmwareRev( )**

Returns the USB firmware revision. The high byte contains all the digits before the decimal point and the low byte of the returned value contains all the digits after the decimal point (See [Figure](#page-6-1) 1).

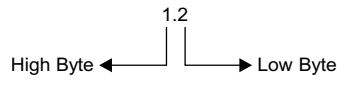

**Figure 1. Revision Number Format**

# <span id="page-6-1"></span>**5.1.10 Short GetSpeedMode( )**

Determines the speed at which the DLP Discovery 4100 Development Kit USB interface is operating. A return value of 1 indicates that the device is operating at high speed (USB 2.0), a value of 0 means it is operating at full speed (USB 1.1).

### **5.1.11 Long GetDLLRev( )**

Returns the version information for this DLL. The high byte contains all the digits before the decimal point and the low byte of the returned value contains all the digits after the decimal point (See [Figure](#page-6-1) 1).

#### **5.1.12 Unsigned int GetFPGARev( )**

Returns the version of the firmware running on the D4100 APPS\_FPGA. The high byte contains all the digits before the decimal point and the low byte of the returned value contains all the digits after the decimal point (See [Figure](#page-6-1) 1).

# **5.1.13 short GetDDCVERSION( )**

Returns the DLPC410 Version in bits 2, 1, 0.

# **5.1.14 short GetDMDTYPE( )**

Returns DMD types as listed below:

- '0' for DLP9500 / DLP9500UV [0.95" (Visible / UV) 1080p 2xLVDS Type A DMD]
- '1' for DLP7000 / DLP7000UV [0.7" (Visible / UV) XGA 2xLVDS Type A DMD]
- '16' if a DMD is not attached or not recognized by the DLPC410 controller.

# <span id="page-6-0"></span>*5.2 Low Level Control ActiveX Methods*

Provides basic DLPC410 control. Any DMD function can be performed with the low level control methods. Low level control methods do not utilize the ActiveX control image buffer, they directly send data and commands over USB.

#### **5.2.1 Short LoadControl( )**

Loads all control values to DLPC410 controller, which then loads the values to the DMD as needed. This can be used for all non data transactions such as Micromirror Clocking Pulses (resets) and Clears. Returns 1 if successful or 0 if unsuccessful.

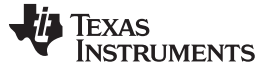

*DLP Discovery 4100 Development Kit USB ActiveX API* [www.ti.com](http://www.ti.com)

#### **5.2.2 Int LoadData(UCHAR\* RowData, long length)**

Loads row data into the DLPC410 controller, which is then loaded into the DMD. *RowData* must be in a UCHAR array of size *length* equal to the width of the DMD in pixels. No more than 500 rows can be loaded at a time (96 Kb for 1080p, 51.2 Kb for XGA). To load an entire DMD, call this function multiple times. Returns 1 if successful or 0 if unsuccessful. Row data is displayed in the row in the same order as in *RowData*. Bit 0 will appear as the first pixel in the row and the last bit as the last bit in the row.

#### **5.2.3 Short SetBlkMd (short value)**

Sets the BLKMD value in the D4100 APPS\_FPGA. Returns 1 if successful or 0 if unsuccessful.

### **5.2.4 Short GetBlkMd ( )**

Gets the BLKMD value from the D4100 APPS\_FPGA.

#### **5.2.5 Short SetBlkAd(short value)**

Sets the BLKAD value in the D4100 APPS\_FPGA. Returns 1 if successful or 0 if unsuccessful.

#### **5.2.6 Short GetBlkAd ( )**

Gets the BLKAD value from the D4100 APPS\_FPGA.

### **5.2.7 Short SetRST2BLKZ(short value)**

Sets the Micromirror Clocking Pulse to 'by two' mode by setting the Reset Two Blocks flag in the D4100 APPS\_FPGA. Active = 0, inactive = 1 (default). Returns 1 if successful or 0 if unsuccessful.

#### **5.2.8 Short GetRST2BLKZ ( )**

Gets the value of the Reset Two Blocks flag value from the D4100 APPS FPGA). 'By two' mode:  $0 =$ active,  $1 =$  inactive.

#### **5.2.9 Short SetRowMd(short value)**

Sets the ROWMD value in the D4100 APPS FPGA. Returns 1 if successful or 0 if unsuccessful.

#### **5.2.10 Short GetRowMd( )**

Gets the ROWMD value from the D4100 APPS\_FPGA.

#### **5.2.11 Short SetRowAddr(short value)**

Sets the ROWAD value in the D4100 APPS\_FPGA. Returns 1 if successful or 0 if unsuccessful.

#### **5.2.12 Short GetRowAddr( )**

Gets the ROWAD value from the D4100 APPS\_FPGA.

#### **5.2.13 short SetCOMPDATA(short value)**

Sets the Complement Data flag in the D4100 APPS FPGA. Active  $= 1$ , inactive  $= 0$  (default). Returns 1 if successful or 0 if unsuccessful.

### **5.2.14 short GetCOMPDATA( )**

Gets the current value of the Complement Data flag from the D4100 APPS FPGA:  $1 =$  active,  $0 =$ inactive.

[www.ti.com](http://www.ti.com) *DLP Discovery 4100 Development Kit USB ActiveX API*

#### **5.2.15 short SetNSFLIP(short value)**

Sets the North/South Flip flag in the D4100 APPS\_FPGA. Active  $= 1$ , inactive  $= 0$  (default). Returns 1 if successful or 0 if unsuccessful.

#### **5.2.16 short GetNSFLIP( )**

Gets the current value of the North/South Flip flag from the D4100 APPS\_FPGA:  $1 =$  active,  $0 =$  inactive.

#### **5.2.17 short SetWDT(short value)**

Sets the Watch Dog Timer flag in the D4100 APPS FPGA. Active  $= 1$  (default), inactive  $= 0$ . Returns 1 if successful or 0 if unsuccessful.

### **5.2.18 short GetWDT( )**

Gets the value of the Watch Dog Timer flag from the D4100 APPS FPGA:  $1 =$  active,  $0 =$  inactive.

#### **5.2.19 Short FloatMirrors( )**

Places the DMD in a safe state with the mirrors in the *floated* or flat condition, with no bias applied to the DMD. Returns 1 if successful or 0 if unsuccessful.

#### **5.2.20 short SetPWRFLOAT(short value)**

Sets the Power Float flag in the D4100 APPS FPGA. Active  $= 1$ , inactive  $= 0$  (default). Returns 1 if successful or 0 if unsuccessful.

#### **5.2.21 short GetPWRFLOAT( )**

Gets the value of the Power Float flag from the D4100 APPS FPGA:  $0 = 1$  = active,  $0 =$  inactive.

#### <span id="page-8-0"></span>**5.2.22 short SetEXTRESETENBL(short value)**

Enables or disables GPIOA.0 as an external Micromirror Clocking Pulse (reset) input. Enabled = 1,  $disabeled = 0$  (default).

GPIOA.0 is a 2.5-V CMOS input. When enabled, all software control of the DMD Micromirror Clocking Pulses (resets) is disabled. Reset operation as defined by RST2BLKZ, BLK\_MD, and BLK\_ADDR will be initiated on rising edge of external Micromirror Clocking Pulse (reset) input. Returns 1 if successful or 0 if unsuccessful.

#### **5.2.23 short GetEXTRESETENBL( )**

Gets the current External Reset Enable value from the D4100 APPS FPGA:  $1 =$  enabled,  $0 =$  disabled.

#### **5.2.24 short SetGPIO(short value)**

Sets the output values of GPIOA.2-4 to provide programmable digital outputs. Bits 4, 3, 2 of value control the output state. Bits 7, 6, 5, 1, 0 of value are not used. GPIOA.2-4 are 2.5-V CMOS outputs.

#### **5.2.25 short GetGPIO( )**

Returns the values of GPIOA.5-7 as digital inputs. Bits 7, 6, 5 of returned value are the input data. Bits 4, 3, 2, 1, 0 of returned value are not used. GPIOA.5-7 are 2.5-V CMOS inputs.

#### **5.2.26 short GetRESETCOMPLETE(long waittime)**

Enables global external Micromirror Clocking Pulses (resets) (see [Section](#page-8-0) 5.2.22) and then loops *waittime* in milliseconds for an external Micromirror Clocking Pulse (reset) trigger event to happen. If external Micromirror Clocking Pulse (reset) occurs in the *waittime* windows this function will return a 1. Set *waittime* to 0 to wait indefinitely.

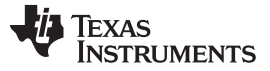

# <span id="page-9-0"></span>*5.3 DMD Display Operation ActiveX Methods*

DMD images may be sourced from an image file or constructed directly by software. Refer to [Figure](#page-9-1) 2 for an illustration of image display methods.

Image files should be 1024 × 768 pixels for XGA DMDs (DLP7000 & DLP7000UV), or 1920 × 1080 for 1080p DMDs (DLP9500 & DLP9500UV). An image file must be reformatted to a format which can be sent to the DMD. This re-formatting first thresholds each pixel using a value of RGB (i.e. If, R, G, or B is ≥ 240 then the value of the pixel in the resulting binary image is set to 1) to convert from a grayscale image to a binary image with 1 bit per pixel. The pixel values are stored in a binary format for DMD loading. Images may be pre-converted and stored to disk file .bin format using ConvertImage or stored to the memory images buffer using LoadImageFileToBuffer. The pre-converted images may be quickly displayed on the DMD.

The converted image data is transferred to an Active Control Internal Memory buffer. The data is transferred from this buffer to the DMD via the USB driver.

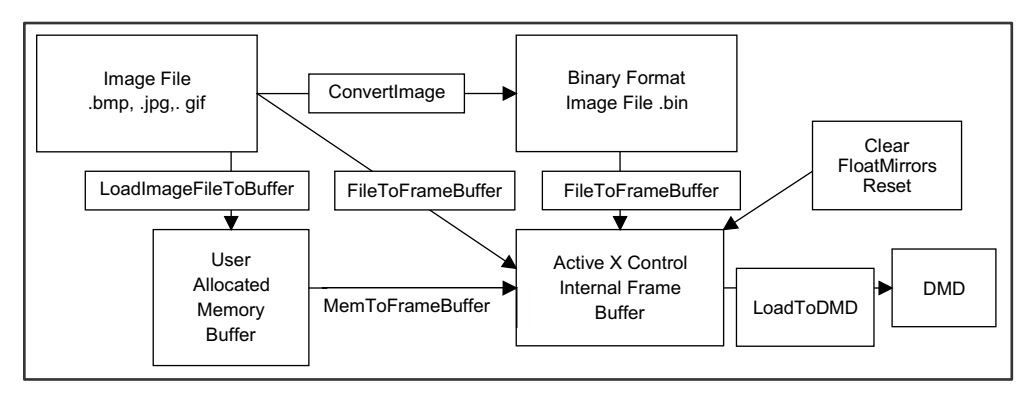

**Figure 2. Graphical User Interface Layout**

# <span id="page-9-1"></span>**5.3.1 Short Clear(short BlockNum, short DoReset)**

Clears the contents of an entire block on the DMD. Specify the block to be cleared in *BlockNum*. Block numbers range from 1 to 16, a block number greater than 16 will signal a Global Clear. A Micromirror Clocking Pulse (reset) is executed on the specified blocks if *DoReset* is nonzero. Returns 1 if successful or 0 if unsuccessful.

# **5.3.2 Short ConvertImage (LPCTSTR SrcFile, LPCTSTR DestFile, short MirrorImage)**

Converts a standard bmp, jpg, or gif image file, indicated by the file *SrcFile*, into a binary image file (.bin) which may be sent directly to the display. The binary image is stored into the file indicated by *DestFile*. A mirror image may be created by setting *MirrorImage* to a non-zero value. Returns 1 if successful or 0 if unsuccessful.

A .bin file contains 1 bit per DMD pixel arranged starting with pixel (0,0) and arranged in row, column format. For example, for an XGA DMD the first 1024 bits in the file contain the image data for the first row, the second 1024 bits contains the image data for row 2, and so on.

# **5.3.3 short SetConversionThreshold(short threshold)**

Will set the RGB (8,8,8) to binary (0 or 1) image conversion threshold to a value between 0 and 255. For example, a value of 127 will threshold at a value of RGB (127,127,127).

# **5.3.4 Short FileToFrameBuffer(LPCTSTR ImageFile, short MirrorImage)**

Processes an image file (*ImageFile*) into a binary format which may be sent directly to the display and load the binary image into the ActiveX control image buffer. Setting *MirrorImage* to a non-zero value will instruct the method to construct a mirrored image. The image file must be in the form of a Bitmap file (\*.bmp), a JPEG file (\*.jpg), a GIF file (\*.gif), or a binary file (\*.bin). The converted image is stored in the ActiveX control's image buffer. Returns 1 if successful or 0 if unsuccessful.

## **5.3.5 Short LoadToDMD (short BlockNum, short DoReset)**

Loads a block of data from the ActiveX control image buffer to the DMD. Specify the block to be loaded in *BlockNum*. Block numbers range from 1 to 16, a block number greater than 16 will load the entire DMD. Image data is loaded from the ActiveX control's image buffer. A Micromirror Clocking Pulse (reset) for selected blocks is executed if *DoReset* is nonzero. Returns 1 if successful or 0 if unsuccessful.

# **5.3.6 Short MemToFrameBuffer (unsigned short\* ImageBufferPtr)**

Loads the ActiveX control image buffer with a binary image. The binary image may be read directly from a file generated by the *ConvertImage* method or may be program generated. Returns 1 if successful or 0 if unsuccessful.

#### **5.3.7 Short LoadImageFileToBuffer(LPCTSTR FileName, unsigned short\* ImageBufferPtr, short MirrorImage)**

Loads the memory buffer *ImageBuffer* with the desired image. The image is converted to a binary format. The image is read a from a standard bmp, jpg, or gif image file, indicated by *FileName*. Setting *MirrorImage* to a non-zero value will instruct the method to construct a mirrored image. Returns 1 if successful or 0 if unsuccessful.

# **5.3.8 Short Reset(short BlockNum)**

Executes a Micromirror Clocking Pulse (reset) operation for the block specified by BlockNum. Block numbers range from 1 to 16, a block number greater than 16 will signal a Global Reset. Returns 1 if successful or 0 if unsuccessful.

# <span id="page-10-0"></span>*5.4 ActiveX Control Usage Examples*

Control sequences for common Discovery operations are presented below in programming languageindependent examples:

# **5.4.1 Open USB Device**

The USB device must be attached prior to performing any DMD operations. After connecting, the device will remain open until the calling program ends.

```
DDC4100Ctrl.ConnectDevice(1,C:\usb_main.bin)
// Open channel to device
```
# **5.4.2 Display Single Image on DMD**

A single image can be loaded from a standard image file and displayed on the DMD using the following methods:

```
DDC4100Ctrl.FileToFrameBuffer(ImageFile, MirrorImage)
// Load ActiveX control's frame buffer from specified standard .bmp, .jpg, .gif,
// or .bin image file.
DDC4100Ctrl.LoadResetFrame( )
// Write Image to DMD and Micromirror Clocking Pulse (reset)
```
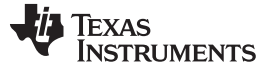

*DLP Discovery 4100 Development Kit USB ActiveX API* [www.ti.com](http://www.ti.com)

#### **5.4.3 Display Multiple Images on DMD**

To maximize display speed, images should be converted and loaded to memory buffer or buffers prior to starting display.

Multiple images are first converted and loaded to memory buffers by repeating this method as needed:

DDC\_DDC4100Ctrl\_Ctrl.LoadImageFileToBuffer(FileName, ImageBuffer, MirrorImage) // Convert image from specified standard .bmp, .jpg, or .gif image file to a format which // can be directly written to the DMD. Store converted file in memory buffer ImageBuffer.

#### An image is displayed from memory by passing a pointer to the memory buffer:

DDC4100Ctrl.MemToFrameBuffer(VarPBuffer) // load ActiveX control's frame buffer from memory pointer VarPBuffer DDC4100Ctrl.LoadResetFrame( ) // Write Image to DMD and Micromirror Clocking Pulse (reset)

# **5.4.4 Clear Block on DMD**

DDC4100Ctrl.Clear(BlockNum,0) // Clear block without Reset DDC4100Ctrl.Clear(BlockNum,1) // Clear block and Reset DDC4100Ctrl.Reset(BlockNum) // Reset block

# **5.4.5 Clear Entire DMD Display**

DDC4100CtrlCtrl.Clear(17,0) // Global clear without Reset DDC4100CtrlCtrl.Clear(17,1) // Global clear and Reset DDC4100CtrlCtrl.Reset(17) // Global Micromirror Clocking Pulse (reset)

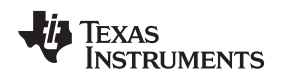

# <span id="page-12-0"></span>**6 DLP Discovery 4100 Development Kit USB DLL API**

Dynamic Link Libraries are Microsoft's implementation of shared libraries. They contain functions that are accessed on run time and have a .DLL extension. The DLP Discovery 4100 Development Kit DLL library contains the necessary low level functions as an alternative to the ActiveX control. For information on the us of various values that can be set (for example BlkMd), refer to the DLPC410 data sheet, [DLPS024](http://www.ti.com/lit/pdf/DLPS024).

# <span id="page-12-1"></span>*6.1 Configuration/Status DLL Functions*

# **6.1.1 int program\_FPGA(UCHAR\* write\_buffer, long write\_size, short int DeviceNumber)**

Programs the APPS\_FPGA. The APPS\_FPGA configuration file must first be loaded into a UCHAR (1) byte per element) array. The write size is in bytes. Program control will remain with the DLL until the board has finished programming the FPGA.

### **6.1.2 short GetNumDev( )**

Returns the number of DLP Discovery 4100 Development kits attached via USB to the system. They will automatically be numbered starting at zero. For example, if you have four devices plugged in, GetNumDev( ) will return a 4. To access these devices you will pass the other dll functions a 0, 1, 2, or a 3 for that respective device.

# **6.1.3 int GetDescriptor(int\*, short DeviceNum);**

Returns the USB device descriptor information. It will return the number of transferred bytes if successful, a -1 if the USB device failed to open, and a -2 if the device descriptor request fails.

Integer Array information:

- $Array[0] = bLength$
- Array[1] = bDescriptorType
- $Array[2] = **bcdUSE**$
- Array[3] = bDeviceClass
- Array[4] = bDeviceSubClass
- Array[5] = bDeviceProtocol
- Array[6] = bMaxPacketSize0
- Array[7] = idVendor
- Array[8] = idProduct
- Array[9] = bcdDevice
- Array[10] = iManufacturer
- Array[11] = iProduct
- Array[12] = iSerialNumber
- Array[13] = bNumConfigurations

# **6.1.4 unsigned int GetDriverRev(short DeviceNumber)**

Returns the USB driver revision. Upper 16 bits contain major revision, lower 16 bits contain minor revision.

# **6.1.5 unsigned int GetFirmwareRev(short DeviceNumber)**

Returns the firmware revision on the USB (Cypress FX2) device. The high byte contains all the digits before the decimal point and the low byte of the returned value contains all the digits after the decimal point (See [Figure](#page-6-1) 1).

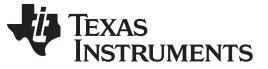

*DLP Discovery 4100 Development Kit USB DLL API* [www.ti.com](http://www.ti.com)

#### **6.1.6 short int GetUsbSpeed(short DeviceNumber)**

Determines if the device is plugged into a high-speed (USB 2.0) or full speed (USB 1.1) USB port. Returns a 0 if the port is full speed, a 1 if the port is high-speed.

Negative values indicate errors:

- -1 = USB Device failed to open
- -2 = Device Descriptor request failed
- $\bullet$   $-3 =$  USB speed value differs from expected (not USB 2.0 or 1.1)

## **6.1.7 unsigned int GetDLLRev( )**

Returns the version information for this DLL. The high byte contains all the digits before the decimal point and the low byte of the returned value contains all the digits after the decimal point (See [Figure](#page-6-1) 1).

#### **6.1.8 unsigned int GetFPGARev(short DeviceNumber)**

Returns the version of the firmware running on the D4100 applications FPGA. The high byte contains all the digits before the decimal point and the low byte of the returned value contains all the digits after the decimal point (See [Figure](#page-6-1) 1).

### **6.1.9 short GetDDCVERSION(short DeviceNumber)**

Returns the DLPC410 Version in bits 2,1,0.

### <span id="page-13-1"></span>**6.1.10 short GetDMDTYPE(short DeviceNumber)**

Returns the DMD type as listed below:

- '0' for DLP9500 / DLP9500UV [0.95" (Visible / UV) 1080p 2xLVDS Type A DMD]
- '1' for DLP7000 / DLP7000UV [0.7" (VisibleF / UV) XGA 2xLVDS Type A DMD]
- '16' if a DMD is not attached or not recognized by the DLPC410 controller.

# <span id="page-13-0"></span>*6.2 Low Level Control DLL Functions*

# **6.2.1 short LoadControl(short DeviceNumber)**

Loads all control flags to DMD. This can be used for all non data transactions such as Micromirror Clocking Pulses (resets), and Clears. Returns 1 if successful or 0 if unsuccessful.

#### **6.2.2 int LoadData(UCHAR\* RowData, unsigned int length, short DMDType, short DeviceNumber)**

Loads *RowData* into the DMD. Data must be in a UCHAR array of size *length*. The short *DMDType* should be the Type returned by short *GetDMDTYPE*(*short DeviceNumber*) [see [Section](#page-13-1) 6.1.10]. No more than 500 rows can be loaded at a time (96Kbit for 1080p, 51.2Kbit for XGA). To load an entire DMD call this function multiple times. Returns 1 if successful or 0 if unsuccessful.

# **6.2.3 short ClearFifos(short DeviceNumber)**

Resets hardware receiving FIFO buffers. This should be used to put the device into a known state before sending DMD image data. Returns 1 if successful or 0 if unsuccessful.

# **6.2.4 short SetBlkMd(short value, short DeviceNumber)**

Sets the BLKMD value in the D4100 APPS\_FPGA. Returns 1 if successful or 0 if unsuccessful.

# **6.2.5 short GetBlkMd(short DeviceNumber)**

Gets the BLKMD value from the D4100 APPS\_FPGA.

14 DLPU039–September 2016 *DLP® Discovery™ 4100 Development Kit API Programmer's Guide*

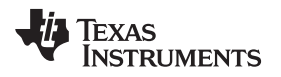

# **6.2.6 short SetBlkAd(short value, short DeviceNumber)**

Sets the BLKAD value in the D4100 APPS\_FPGA. Returns 1 if successful or 0 if unsuccessful.

# **6.2.7 short GetBlkAd(short DeviceNumber)**

Gets the BLKAD value from the D4100 APPS\_FPGA.

# **6.2.8 short SetRST2BLKZ(short value, short DeviceNumber)**

Sets the Micromirror Clocking Pulse to 'by two' mode by setting the Reset Two Blocks flag value in the D4100 APPS FPGA. Active = 0, inactive = 1 (default). Returns 1 if successful or 0 if unsuccessful.

# **6.2.9 short GetRST2BLKZ(short DeviceNumber)**

Gets the value of the Reset Two Blocks flag value from the D4100 APPS FPGA). 'By two' mode:  $0 =$ active,  $1 =$  inactive.

# **6.2.10 short SetRowMd(short value, short DeviceNumber)**

Sets the ROWMD value in the D4100 APPS\_FPGA. Returns 1 if successful or 0 if unsuccessful.

# **6.2.11 short GetRowMd(short DeviceNumber)**

Gets the ROWMD value from the D4100 APPS\_FPGA.

# **6.2.12 short SetRowAddr(short value, short DeviceNumber)**

Sets the ROWAD value in the D4100 APPS\_FPGA. Returns 1 if successful or 0 if unsuccessful.

# **6.2.13 short GetRowAddr(short DeviceNumber)**

Gets the ROWAD value from the D4100 APPS\_FPGA.

# **6.2.14 short SetCOMPDATA(short value, short DeviceNumber)**

Sets the Complement Data flag in the D4100 APPS\_FPGA. Active  $= 1$ , inactive  $= 0$  (default). Returns 1 if successful or 0 if unsuccessful.

# **6.2.15 short GetCOMPDATA(short DeviceNumber)**

Gets the current value of the Complement Data flag from the D4100 APPS\_FPGA:  $1 =$  active,  $0 =$ inactive.

# **6.2.16 short SetNSFLIP(short value, short DeviceNumber)**

Sets the North/South Flip flag in the D4100 APPS\_FPGA. Active  $= 1$ , inactive  $= 0$  (default). Returns 1 if successful or 0 if unsuccessful.

# **6.2.17 short GetNSFLIP(short DeviceNumber)**

Gets the current value of the North/South Flip flag from the D4100 APPS\_FPGA:  $1 =$  active,  $0 =$  inactive.

# **6.2.18 short SetWDT(short value, short DeviceNumber)**

Sets the Watch Dog Timer flag on the D4100 APPS\_FPGA. Active = 1 (default), inactive = 0. Returns 1 if successful or 0 if unsuccessful.

# **6.2.19 short GetWDT(short DeviceNumber)**

Gets the value of the Watch Dog Timer flag from the D4100 APPS FPGA:  $1 =$  active,  $0 =$  inactive.

DLPU039–September 2016 15 *DLP® Discovery™ 4100 Development Kit API Programmer's Guide*

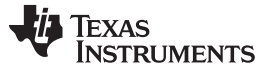

*DLP Discovery 4100 Development Kit USB DLL API* [www.ti.com](http://www.ti.com)

#### **6.2.20 short SetPWRFLOAT(short value, short DeviceNumber)**

Sets the Power Float flag in the D4100 APPS\_FPGA. Active = 1, inactive = 0 (default). Returns 1 if successful or 0 if unsuccessful.

### **6.2.21 short GetPWRFLOAT(short DeviceNumber)**

Gets the value of the Power Float flag from the D4100 APPS\_FPGA:  $0 = 1 =$  active,  $0 =$  inactive.

#### **6.2.22 short SetEXTRESETENBL(short value, short DeviceNumber)**

Enables or disables GPIOA.0 as an external Micromirror Clocking Pulse (reset) input. Enabled = 1,  $disabeled = 0$  (default).

GPIOA.0 is a 2.5-V CMOS input. When enabled, all software control of the DMD Micromirror Clocking Pulses (resets) is disabled. Reset operation as defined by RST2BLKZ, BLK\_MD, and BLK\_ADDR will be initiated on rising edge of external Micromirror Clocking Pulse (reset) input. Returns 1 if successful or 0 if unsuccessful.

#### <span id="page-15-0"></span>**6.2.23 short GetEXTRESETENBL(short DeviceNumber)**

Gets the current External Reset Enable value from the D4100 APPS\_FPGA:  $1 =$  enabled,  $0 =$  disabled.

#### **6.2.24 short SetGPIO(short value, short DeviceNumber)**

Sets the output values of GPIOA.2-4 to provide programmable digital outputs. Bits 4, 3, 2 of value control the output state. Bits 7, 6, 5, 1, 0 of value are not used. GPIOA.2-4 are 2.5-V CMOS outputs.

#### **6.2.25 short GetGPIO(short DeviceNumber)**

Returns the values of GPIOA.5-7 as digital inputs. Bits 7, 6, 5 of returned value are the input data. Bits 4, 3, 2, 1, 0 of returned value are not used. GPIOA.5-7 are 2.5-V CMOS inputs.

#### **6.2.26 short GetRESETCOMPLETE(int waittime, short int DeviceNumber)**

Enables global external Micromirror Clocking Pulses (resets) (see [Section](#page-15-0) 6.2.23) then loop *waittime* in milliseconds for an external Micromirror Clocking Pulse (reset) trigger event to happen. If an external Micromirror Clocking Pulse (reset) occurs in the *waittime* windows, returns a 1. If *waittime* is 0, loop will run indefinitely until a Micromirror Clocking Pulse (reset) happens.

#### **6.2.27 short GetGPIORESETCOMPLETE(short DeviceNumber)**

Creates a 1 µs pulse on GPIOA.1. This can be used to trigger external hardware from the PC. Returns a 1 if successful.

#### **IMPORTANT NOTICE**

Texas Instruments Incorporated and its subsidiaries (TI) reserve the right to make corrections, enhancements, improvements and other changes to its semiconductor products and services per JESD46, latest issue, and to discontinue any product or service per JESD48, latest issue. Buyers should obtain the latest relevant information before placing orders and should verify that such information is current and complete. All semiconductor products (also referred to herein as "components") are sold subject to TI's terms and conditions of sale supplied at the time of order acknowledgment.

TI warrants performance of its components to the specifications applicable at the time of sale, in accordance with the warranty in TI's terms and conditions of sale of semiconductor products. Testing and other quality control techniques are used to the extent TI deems necessary to support this warranty. Except where mandated by applicable law, testing of all parameters of each component is not necessarily performed.

TI assumes no liability for applications assistance or the design of Buyers' products. Buyers are responsible for their products and applications using TI components. To minimize the risks associated with Buyers' products and applications, Buyers should provide adequate design and operating safeguards.

TI does not warrant or represent that any license, either express or implied, is granted under any patent right, copyright, mask work right, or other intellectual property right relating to any combination, machine, or process in which TI components or services are used. Information published by TI regarding third-party products or services does not constitute a license to use such products or services or a warranty or endorsement thereof. Use of such information may require a license from a third party under the patents or other intellectual property of the third party, or a license from TI under the patents or other intellectual property of TI.

Reproduction of significant portions of TI information in TI data books or data sheets is permissible only if reproduction is without alteration and is accompanied by all associated warranties, conditions, limitations, and notices. TI is not responsible or liable for such altered documentation. Information of third parties may be subject to additional restrictions.

Resale of TI components or services with statements different from or beyond the parameters stated by TI for that component or service voids all express and any implied warranties for the associated TI component or service and is an unfair and deceptive business practice. TI is not responsible or liable for any such statements.

Buyer acknowledges and agrees that it is solely responsible for compliance with all legal, regulatory and safety-related requirements concerning its products, and any use of TI components in its applications, notwithstanding any applications-related information or support that may be provided by TI. Buyer represents and agrees that it has all the necessary expertise to create and implement safeguards which anticipate dangerous consequences of failures, monitor failures and their consequences, lessen the likelihood of failures that might cause harm and take appropriate remedial actions. Buyer will fully indemnify TI and its representatives against any damages arising out of the use of any TI components in safety-critical applications.

In some cases, TI components may be promoted specifically to facilitate safety-related applications. With such components, TI's goal is to help enable customers to design and create their own end-product solutions that meet applicable functional safety standards and requirements. Nonetheless, such components are subject to these terms.

No TI components are authorized for use in FDA Class III (or similar life-critical medical equipment) unless authorized officers of the parties have executed a special agreement specifically governing such use.

Only those TI components which TI has specifically designated as military grade or "enhanced plastic" are designed and intended for use in military/aerospace applications or environments. Buyer acknowledges and agrees that any military or aerospace use of TI components which have *not* been so designated is solely at the Buyer's risk, and that Buyer is solely responsible for compliance with all legal and regulatory requirements in connection with such use.

TI has specifically designated certain components as meeting ISO/TS16949 requirements, mainly for automotive use. In any case of use of non-designated products, TI will not be responsible for any failure to meet ISO/TS16949.

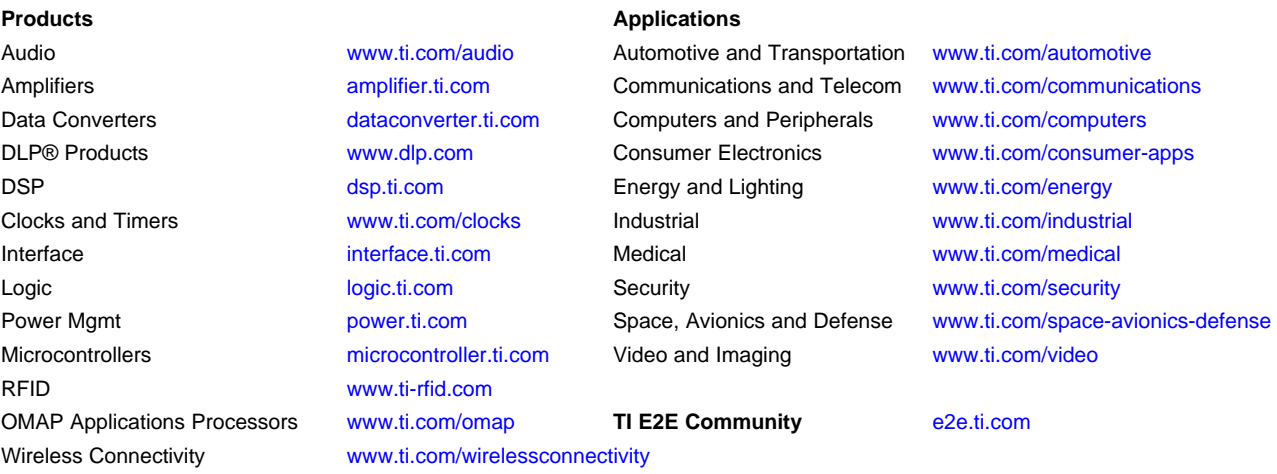

Mailing Address: Texas Instruments, Post Office Box 655303, Dallas, Texas 75265 Copyright © 2016, Texas Instruments Incorporated